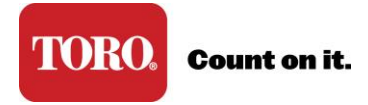

## **Forgot My Security Answer**

Three (3) incorrect answers will lock your account. When your account is locked an admin will need to assist you so that you can create a new password and security answer.

When your account is locked, contact your company's admin for a one-time access code. The access code will enable you to create a new password and security answer.

\* If you are the primary admin and locked your account, please contact your Toro representative for an access code.

1. Go to [www.toroconnect.com,](http://www.toroconnect.com/) click Reset Password/Locked Account and follow the prompts

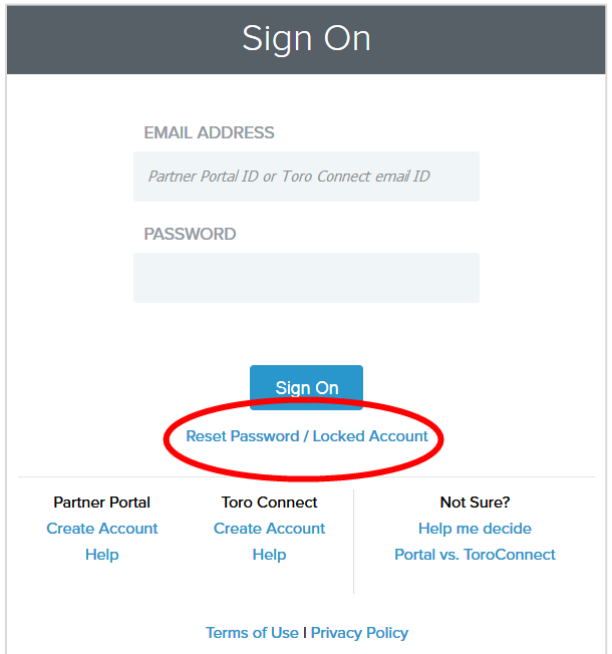

2. Enter your email address

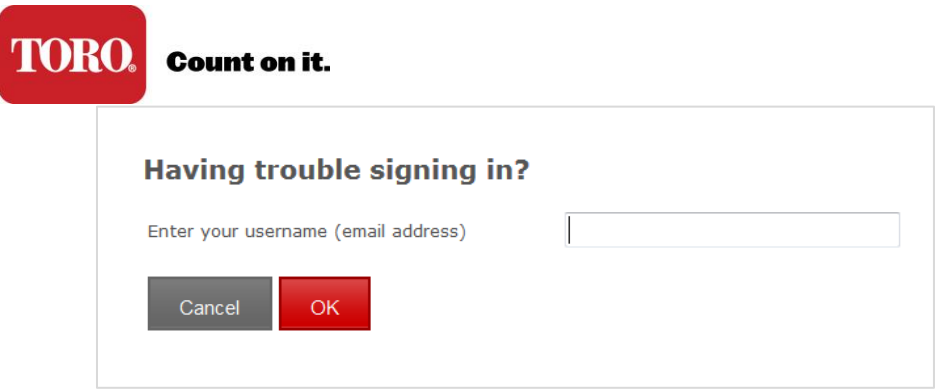

3. Attempt to answer your security question 3 times. After 3 attempts your account will lock.

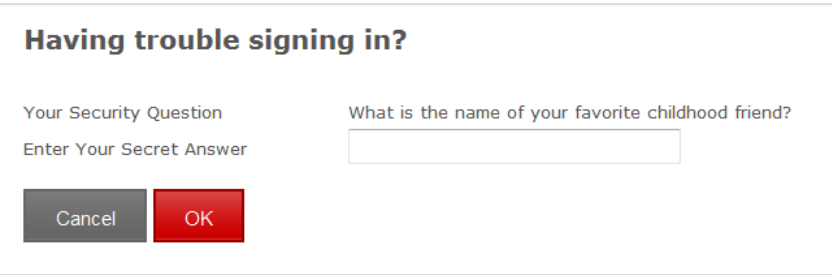

- 4. Contact your admin for an access code.
- 5. With the access code, return to the sign on page. Click Reset Password/Locked Account and follow the prompts to use the code.